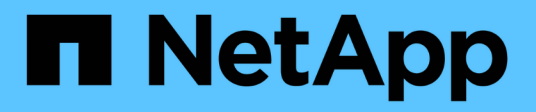

# **Configuration cluster et SVM peering**

System Manager Classic

NetApp June 22, 2024

This PDF was generated from https://docs.netapp.com/fr-fr/ontap-system-managerclassic/peering/index.html on June 22, 2024. Always check docs.netapp.com for the latest.

# **Sommaire**

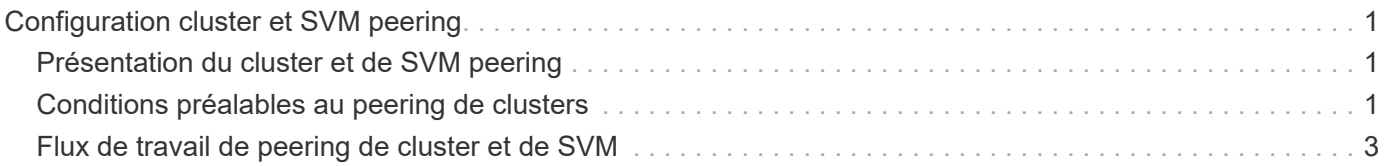

# <span id="page-2-0"></span>**Configuration cluster et SVM peering**

# <span id="page-2-1"></span>**Présentation du cluster et de SVM peering**

Les administrateurs de cluster peuvent créer des relations authentifiées entre les clusters et les SVM afin de permettre aux clusters de communiquer les uns avec les autres, de sorte que les données soient répliquées entre les volumes de différents clusters. Vous pouvez effectuer les procédures à l'aide de l'interface ONTAP System Manager *Classic*, disponible avec ONTAP 9.7 et les versions antérieures de ONTAP 9.

Utilisez l'interface ONTAP System Manager *Classic* pour créer des relations entre clusters et des relations entre pairs SVM si les conditions suivantes s'appliquent :

- Vous travaillez avec des clusters qui exécutent ONTAP 9.7 ou une version antérieure de ONTAP 9.
- Vous souhaitez que les relations de peering de cluster soient authentifiées.
- Vous voulez appliquer les bonnes pratiques, pas explorer toutes les options disponibles.
- Vous souhaitez utiliser System Manager, pas l'interface de ligne de commandes ONTAP ou un outil de script automatisé.

# **D'autres façons de le faire dans ONTAP**

ONTAP System Manager de ONTAP 9.3 simplifie la configuration des relations entre les clusters et entre les SVM. La procédure de peering de cluster et la procédure de peering de SVM peuvent être utilisées pour toutes les versions de ONTAP 9. Utilisez la procédure appropriée pour votre version de ONTAP.

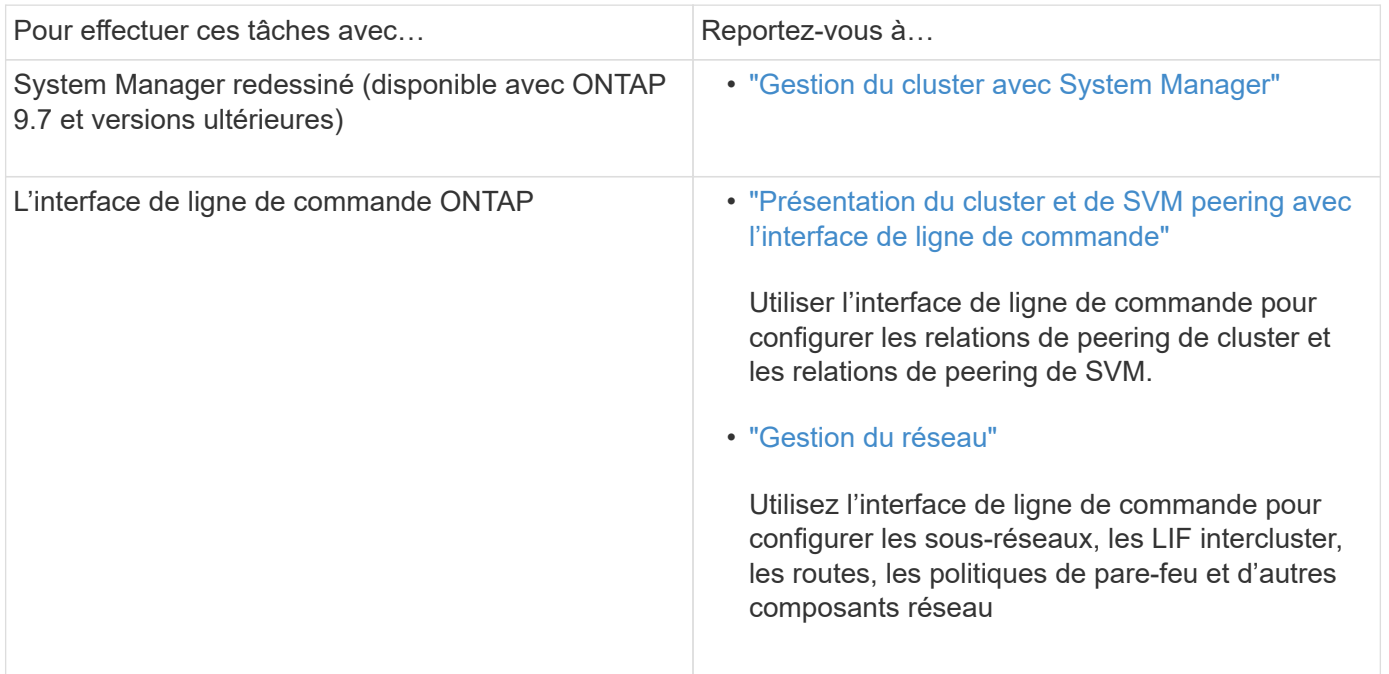

# <span id="page-2-2"></span>**Conditions préalables au peering de clusters**

Avant de configurer le peering de cluster à l'aide de l'interface ONTAP System Manager *Classic* avec ONTAP 9.7 ou version antérieure, vous devez confirmer que la connectivité,

le port, l'adresse IP, le sous-réseau, le pare-feu, et les exigences de nommage des clusters sont respectées.

# **Les besoins en connectivité**

Chaque LIF intercluster du cluster local doit pouvoir communiquer avec chaque LIF intercluster sur le cluster distant.

Bien qu'il ne soit pas nécessaire, il est généralement plus simple de configurer les adresses IP utilisées pour les LIF intercluster dans le même sous-réseau. Les adresses IP peuvent résider dans le même sous-réseau que les LIF de données ou dans un autre sous-réseau. Le sous-réseau utilisé dans chaque cluster doit respecter les exigences suivantes :

• Le sous-réseau doit disposer de suffisamment d'adresses IP disponibles pour allouer à une LIF intercluster par nœud.

Par exemple, dans un cluster à six nœuds, le sous-réseau utilisé pour la communication intercluster doit disposer de six adresses IP disponibles.

Chaque nœud doit disposer d'un LIF intercluster avec une adresse IP sur le réseau intercluster.

Les LIF intercluster peuvent disposer d'une adresse IPv4 ou IPv6.

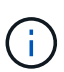

ONTAP 9 vous permet de migrer vos réseaux de peering d'IPv4 vers IPv6 en autorisant, éventuellement, la présence simultanée des deux protocoles sur les LIF intercluster. Dans les versions précédentes, toutes les relations intercluster pour un cluster entier étaient au format IPv4 ou IPv6. Cela signifiait que le changement de protocole était potentiellement source de perturbation.

# **Configuration requise pour les ports**

Vous pouvez utiliser des ports dédiés pour la communication intercluster ou partager les ports utilisés par le réseau de données. Les ports doivent répondre aux exigences suivantes :

• Tous les ports utilisés pour communiquer avec un cluster distant donné doivent se trouver dans le même IPspace.

Vous pouvez utiliser plusieurs IPspaces pour gérer plusieurs clusters dans un même cluster. Une connectivité à maillage complet par paire est requise uniquement au sein d'un IPspace.

• Le broadcast domain utilisé pour la communication intercluster doit inclure au moins deux ports par nœud afin que la communication intercluster puisse basculer d'un port vers un autre.

Les ports ajoutés à un domaine de diffusion peuvent être des ports réseau physiques, des VLAN ou des groupes d'interfaces (ifgrps).

- Tous les ports doivent être câblés.
- Tous les ports doivent être en état de santé.
- Les paramètres MTU des ports doivent être cohérents.

# **Exigences relatives au pare-feu**

Les pare-feu et la politique de pare-feu intercluster doivent autoriser les protocoles suivants :

- Service ICMP
- TCP aux adresses IP de toutes les LIFs intercluster sur les ports 10000, 11104 et 11105
- HTTPS bidirectionnel entre les LIFs intercluster

Bien que HTTPS n'est pas requis lors de la configuration du peering de clusters à l'aide de l'interface de ligne de commande, HTTPS est requis plus tard si vous utilisez ONTAP System Manager pour configurer la protection des données.

La valeur par défaut intercluster La politique de pare-feu permet l'accès via le protocole HTTPS et à partir de toutes les adresses IP (0.0.0.0/0). Vous pouvez modifier ou remplacer la stratégie si nécessaire.

#### **Informations associées**

["Protection des données"](https://docs.netapp.com/us-en/ontap/data-protection/index.html)

# <span id="page-4-0"></span>**Flux de travail de peering de cluster et de SVM**

Vous pouvez configurer une relation de peering en utilisant ONTAP System Manager avec ONTAP 9.7 ou version antérieure. La configuration d'une relation de peering implique la préparation de chaque cluster pour le peering, la création d'interfaces logiques intercluster (LIF) sur chaque nœud de chaque cluster, la configuration d'une relation de cluster avec pairs, et la configuration d'une relation de SVM peering.

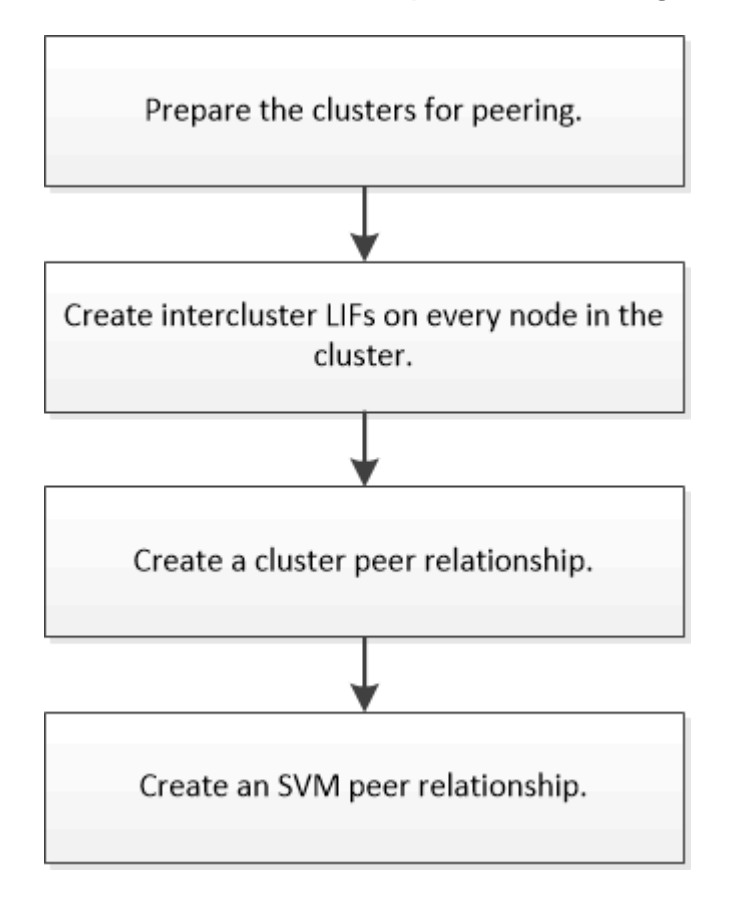

Si vous exécutez ONTAP 9.2 ou version antérieure, vous créez une relation de peering de SVM tout en créant une relation de protection des données entre le volume source et le volume de destination.

# **Préparation du peering de cluster**

Avant de créer une relation de peering de cluster à l'aide de l'interface de ONTAP System Manager *Classic* avec ONTAP 9.7 ou version antérieure, vous devez vérifier que l'heure de chaque cluster est synchronisée avec un serveur NTP (Network Time Protocol) externe et déterminer les sous-réseaux, ports et phrases de passe que vous souhaitez utiliser.

### **Étapes**

1. Si vous exécutez ONTAP 9.2 ou une version antérieure, définissez une phrase secrète à utiliser pour chaque relation de cluster.

La phrase de passe doit comprendre au moins huit caractères.

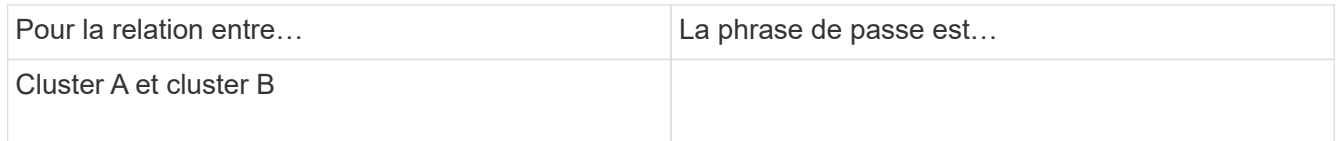

Depuis ONTAP 9.3, vous pouvez générer une phrase secrète à partir du cluster distant tout en créant la relation entre clusters.

["Création d'une relation entre clusters \(à partir de ONTAP 9.3\)"](#page-7-0)

2. Identifier les sous-réseaux, les adresses IP et les ports que vous utiliserez pour les LIFs intercluster.

Par défaut, l'adresse IP est automatiquement sélectionnée dans le sous-réseau. Si vous souhaitez spécifier l'adresse IP manuellement, vous devez vous assurer que l'adresse IP est déjà disponible dans le sous-réseau ou peut être ajoutée ultérieurement au sous-réseau. Des informations sur les sous-réseaux sont disponibles dans l'onglet réseau.

Créez un tableau similaire au tableau suivant pour enregistrer des informations sur les clusters. Le tableau suivant suppose que chaque cluster possède quatre nœuds. Si un cluster comporte plus de quatre nœuds, ajoutez des lignes pour les informations supplémentaires.

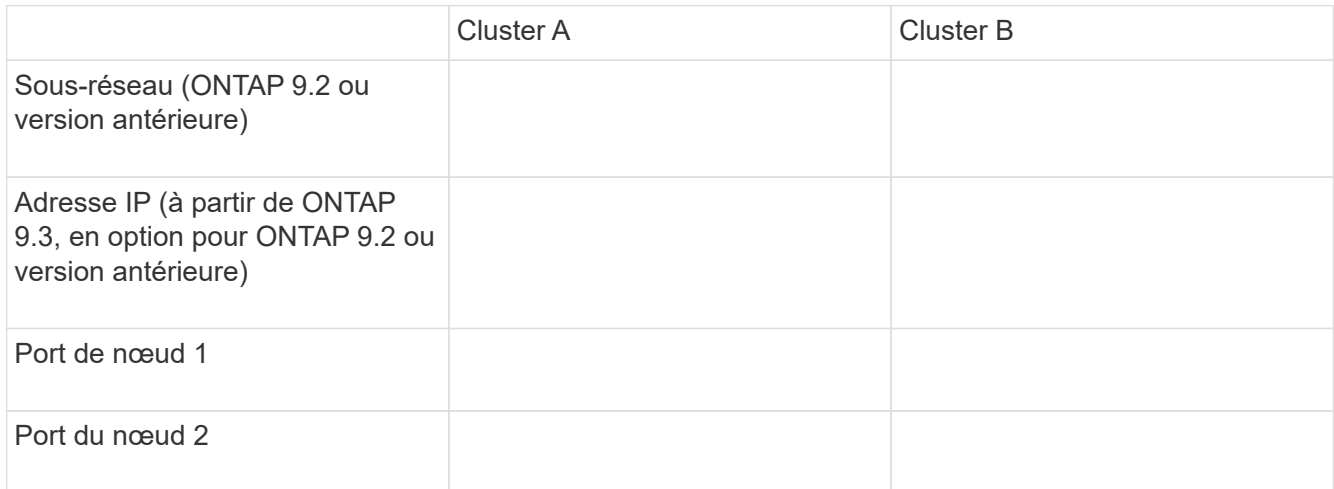

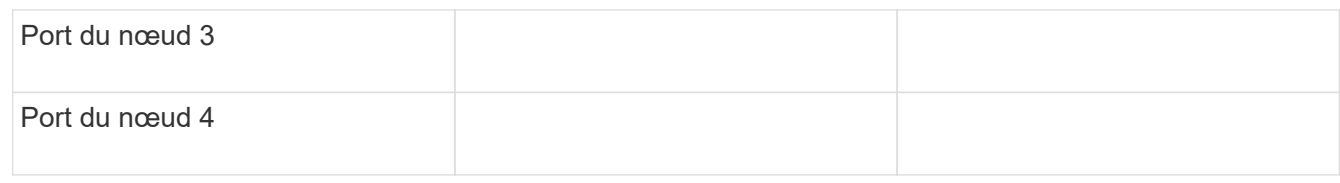

# **Configuration des relations entre pairs (à partir de ONTAP 9.3)**

Une relation de type peer-to-peer définit les connexions réseau qui permettent aux clusters et aux SVM d'échanger les données de manière sécurisée. Depuis ONTAP 9.3, jusqu'à ONTAP 9.7, vous pouvez utiliser l'interface ONTAP System Manager *Classic* pour configurer des relations entre les clusters et entre les SVM.

# **Création des LIFs intercluster (à partir de ONTAP 9.3)**

Depuis ONTAP 9.3, jusqu'à ONTAP 9.7, vous pouvez utiliser l'interface ONTAP System Manager *classic* pour créer des interfaces logiques intercluster (LIF), qui permettent au réseau du cluster de communiquer avec un nœud. Vous devez créer une LIF intercluster au sein de chaque IPspace qui sera utilisée pour le peering, sur chaque nœud de chaque cluster pour lequel vous souhaitez créer une relation entre pairs.

## **Description de la tâche**

Par exemple, si vous disposez d'un cluster à quatre nœuds que vous souhaitez pairs avec le cluster X audessus d'IPspace A, et que vous devez associer un cluster y au-delà de l'IPspace Y, vous devez disposer d'un total de huit LIF intercluster ; Quatre se trouvent sur IPspace A (un par nœud) et quatre sur IPspace y (un par nœud).

Vous devez effectuer cette procédure sur les deux clusters pour lesquels vous souhaitez créer une relation homologue.

## **Étapes**

- 1. Cliquez sur **Configuration** > **Advanced Cluster Setup**.
- 2. Dans la fenêtre **Setup Advanced Cluster Features**, cliquez sur **Continuer** en regard de l'option **Cluster peering**.
- 3. Sélectionnez un IPspace dans la liste **IPspace**.
- 4. Entrez l'adresse IP, le port, le masque de réseau et les détails de passerelle de chaque nœud.

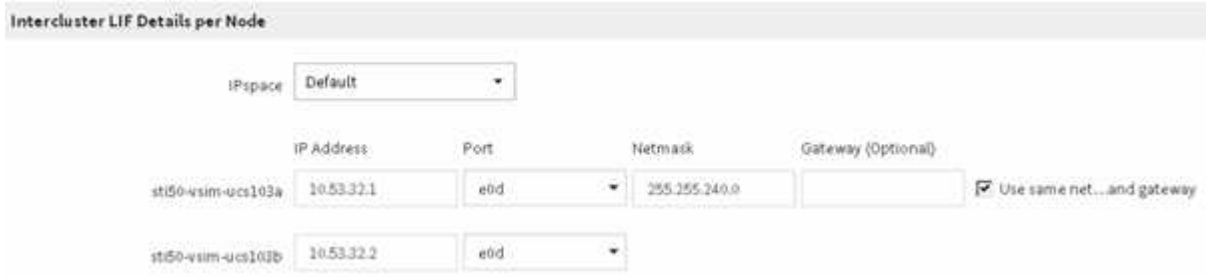

5. Cliquez sur **Envoyer et continuer**.

#### **Que faire ensuite**

Vous devez entrer les détails du cluster dans la fenêtre de peering de cluster pour continuer le peering de cluster.

### <span id="page-7-0"></span>**Création d'une relation entre clusters (à partir de ONTAP 9.3)**

Depuis ONTAP 9.3, jusqu'à ONTAP 9.7, vous pouvez utiliser l'interface ONTAP System Manager *classic* pour créer une relation de cluster entre deux clusters en fournissant une phrase secrète générée par le système et les adresses IP des LIF intercluster du cluster distant.

#### **Description de la tâche**

Depuis ONTAP 9.6, le chiffrement de peering de cluster est activé par défaut sur toutes les relations de peering de cluster que nous avons récemment créées. Le cryptage de peering de cluster doit être activé manuellement pour la relation de peering créée avant la mise à niveau vers ONTAP 9.6. Le chiffrement de peering de cluster n'est pas disponible pour les clusters qui exécutent ONTAP 9.5 ou une version antérieure. Par conséquent, les deux clusters de la relation de peering doivent exécuter ONTAP 9.6 afin de permettre le cryptage du peering de cluster.

Le chiffrement de peering de cluster utilise la couche de sécurité du transport (TLS) pour sécuriser les communications de peering inter-cluster pour les fonctionnalités ONTAP, telles que SnapMirror et FlexCache.

#### **Étapes**

- 1. Dans le champ **Target Cluster intercluster LIF adresses IP**, entrez les adresses IP des LIFs intercluster du cluster distant.
- 2. [[step2-phrase de passe]]générez une phrase de passe à partir du cluster distant.
	- a. Spécifier l'adresse de gestion du cluster distant.
	- b. Cliquez sur **URL de gestion** pour lancer ONTAP System Manager sur le cluster distant.
	- c. Connectez-vous au cluster distant.
	- d. Dans la fenêtre **Cluster pairs**, cliquez sur **Generate peering Passphrase**.
	- e. Sélectionner l'IPspace, la validité de la phrase secrète et les autorisations SVM

Vous pouvez autoriser l'ensemble des SVM ou des SVM sélectionnés pour le peering. Lorsqu'une requête de SVM peer-to-peer est générée, les SVM autorisés sont automatiquement associés aux SVM source sans que vous n'ayez à accepter la relation de pairs des SVM distants.

f. Cliquez sur **générer**.

Les informations de la phrase de passe s'affichent.

# Generate Peering Passphrase

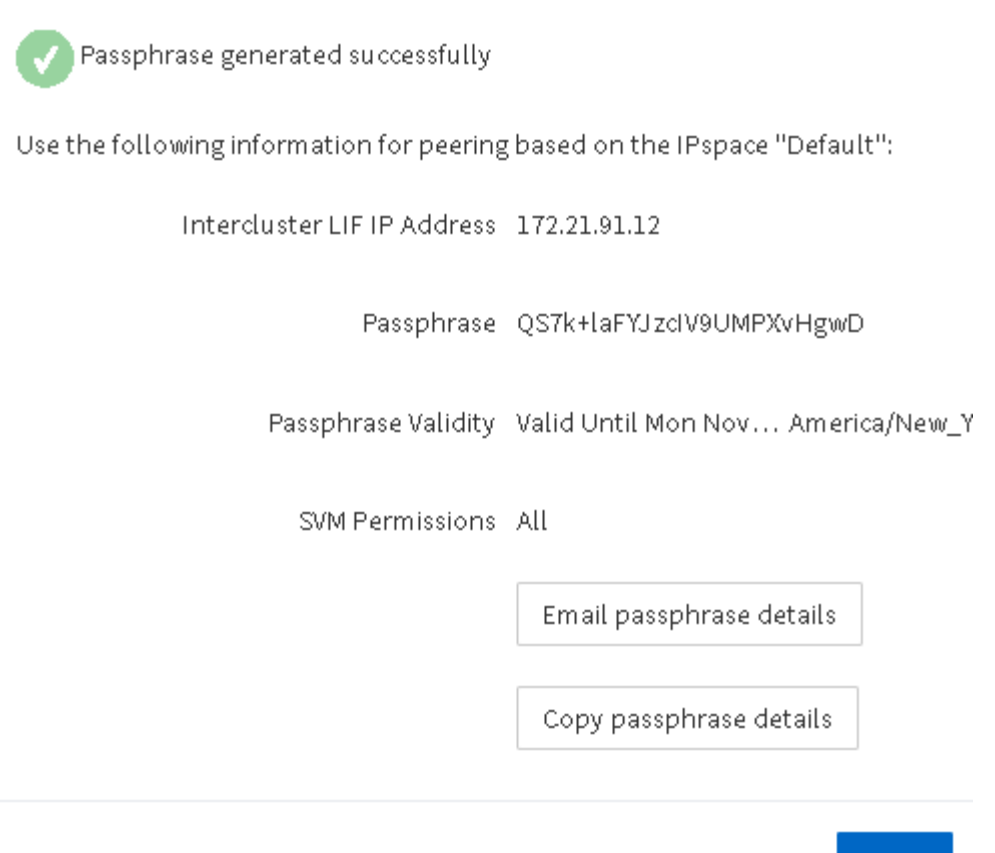

a. Cliquez sur **Copier les détails de la phrase de passe** ou **Email Passphrase depasse depasse details**.

Done:

- b. Cliquez sur **Done**.
- 3. Dans le cluster source, saisissez la phrase de passe générée dans Étape 2.
- 4. Cliquez sur **initier le peering de cluster**.

La relation cluster peer-to-peer est créée.

5. Cliquez sur **Continuer**.

#### **Que faire ensuite**

Vous devez spécifier les détails du SVM dans la fenêtre de SVM peering pour continuer le processus de peering.

#### **Créer des relations SVM peer-to-peer**

Depuis ONTAP 9.3, jusqu'à ONTAP 9.7, vous pouvez utiliser l'interface ONTAP System Manager *classic* pour créer des relations SVM peer-to-peer. Le peering de serveur virtuel de stockage (SVM) vous permet d'établir une relation de pairs entre deux SVM pour la protection des données.

### **Étapes**

- 1. Sélectionner le SVM d'initiateur.
- 2. Sélectionner le SVM cible dans la liste des SVM autorisés.
- 3. Cliquez sur **initier SVM peering**.
- 4. Cliquez sur **Continuer**.

#### **Que faire ensuite**

Vous pouvez afficher les LIFs intercluster, les relations entre clusters et les relations SVM peer-to-peer dans la fenêtre Summary.

# **Configurer des relations de pairs (ONTAP 9.2 et versions antérieures)**

En utilisant l'interface ONTAP System Manager *Classic* avec ONTAP 9.2 ou une version antérieure de ONTAP 9, vous pouvez créer des relations SVM peer-to-peer.

Une relation de type peer-to-peer définit les connexions réseau qui permettent aux clusters et aux SVM d'échanger les données de manière sécurisée. Vous devez créer une relation de cluster peer-to-peer avant de créer une relation de SVM peer.

### **Création d'interfaces intercluster sur tous les nœuds (ONTAP 9.2 ou version antérieure)**

En utilisant l'interface ONTAP System Manager *Classic* avec ONTAP 9.2 ou une version antérieure de ONTAP 9, vous pouvez créer des LIFs intercluster qui seront utilisées pour le peering.

Les clusters communiquent entre eux via les interfaces logiques (LIF) dédiées à la communication intercluster. Vous devez créer une LIF intercluster au sein de chaque IPspace qui sera utilisé pour le peering. Les LIFs doivent être créées sur chaque nœud de chaque cluster pour lequel vous souhaitez créer une relation peer-topeer.

#### **Avant de commencer**

Vous devez avoir identifié le sous-réseau et les ports, et éventuellement les adresses IP, que vous prévoyez d'utiliser pour les LIF intercluster.

#### **Description de la tâche**

Vous devez effectuer cette procédure sur les deux clusters pour lesquels vous souhaitez créer une relation homologue. Par exemple, si vous disposez d'un cluster à quatre nœuds que vous souhaitez pairs avec le cluster X au-dessus d'IPspace A, et que vous devez associer un cluster y au-delà de l'IPspace Y, vous devez disposer d'un total de huit LIF intercluster ; Quatre se trouvent sur IPspace A (un par nœud) et quatre sur IPspace y (un par nœud).

#### **Étapes**

- <span id="page-9-0"></span>1. Créer une LIF intercluster sur un nœud du cluster source :
	- a. Accédez à la fenêtre **Network interfaces**.
	- b. Cliquez sur **Créer**.

La boîte de dialogue Créer une interface réseau s'affiche.

c. Entrer un nom pour le LIF intercluster.

Vous pouvez utiliser « icl01 » pour la LIF intercluster sur le premier nœud et « icl02 » pour la LIF intercluster sur le second nœud.

- d. Sélectionnez **intercluster Connectivity** comme rôle d'interface.
- e. Sélectionner l'IPspace.
- f. Dans la boîte de dialogue **Ajouter détails**, sélectionnez **à l'aide d'un sous-réseau** dans la liste déroulante **affecter adresse IP**, puis sélectionnez le sous-réseau que vous souhaitez utiliser pour la communication intercluster.

Par défaut, l'adresse IP est automatiquement sélectionnée dans le sous-réseau après avoir cliqué sur **Créer**. Si vous ne souhaitez pas utiliser l'adresse IP qui est automatiquement sélectionnée, vous devez spécifier manuellement l'adresse IP utilisée par le nœud pour les communications intercluster.

g. Si vous souhaitez spécifier manuellement l'adresse IP utilisée par le nœud pour les communications intercluster, sélectionnez **utiliser cette adresse IP** et saisissez l'adresse IP.

Vous devez vous assurer que l'adresse IP que vous souhaitez utiliser est déjà disponible dans le sousréseau ou peut être ajoutée ultérieurement au sous-réseau.

- h. Dans la zone **ports**, cliquez sur le noeud que vous configurez et sélectionnez le port que vous souhaitez utiliser pour ce noeud.
- i. Si vous avez décidé de ne pas partager de ports pour la communication intercluster avec des données, confirmez que le port sélectionné affiche « 0 » dans la colonne **Hosted interface Count**.

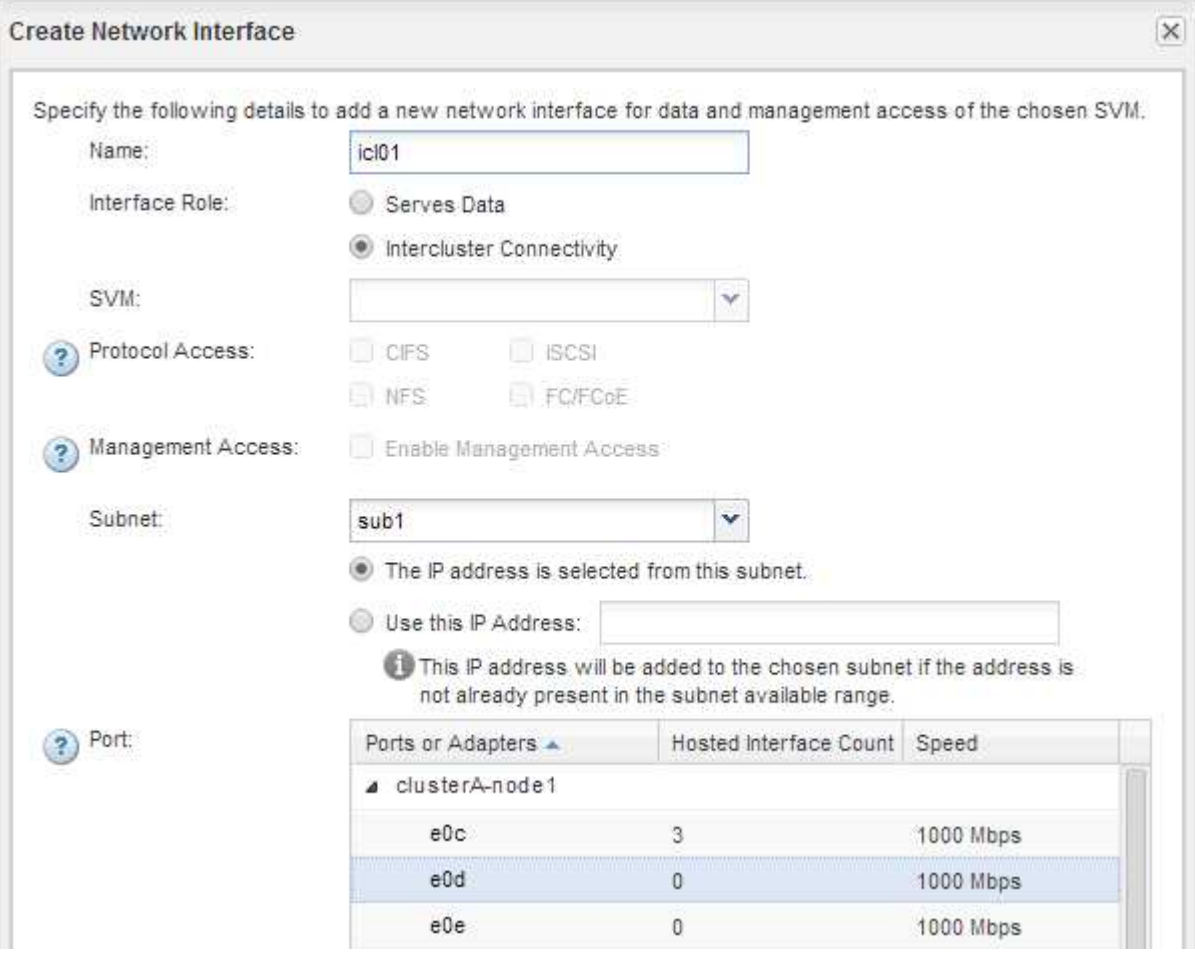

- j. Cliquez sur **Créer**.
- 2. Recommencez [Étape 1](#page-9-0) pour chaque nœud du cluster.

Chaque nœud du cluster dispose d'un LIF intercluster.

- 3. Noter les adresses IP des LIFs intercluster afin que vous puissiez les utiliser ultérieurement lors de la création de relations entre pairs et d'autres clusters :
	- a. Dans la fenêtre **Network interfaces**, dans la colonne **role**, cliquez sur , Décochez la case **tous**, puis sélectionnez **intercluster**.

La fenêtre Network interfaces n'affiche que les LIFs intercluster.

b. Notez les adresses IP répertoriées dans la colonne **adresses IP/WWPN** ou laissez la fenêtre **interfaces réseau** ouverte pour pouvoir récupérer les adresses IP ultérieurement.

Vous pouvez cliquer sur l'icône d'affichage de colonne (**[11]**) pour masquer les colonnes que vous ne voulez pas afficher.

# **Résultats**

Tous les nœuds de chaque cluster disposent de LIF intercluster qui peuvent tous communiquer entre eux.

# **Création d'une relation de cluster entre pairs (ONTAP 9.2 ou version antérieure)**

En utilisant l'interface ONTAP System Manager *Classic* avec ONTAP 9.2 ou une version antérieure de ONTAP 9, vous pouvez créer une relation de cluster entre deux clusters en entrant une phrase secrète prédéfinie et les adresses IP des LIF intercluster du cluster distant. et vérifier ensuite que la relation a été créée avec succès.

# **Avant de commencer**

- Vous devez connaître les adresses IP de toutes les LIFs intercluster des clusters que vous souhaitez peerto-peer.
- Vous devez connaître la phrase de passe que vous utiliserez pour chaque relation de pairs.

# **Description de la tâche**

Cette procédure doit être effectuée sur chaque cluster.

# **Étapes**

- 1. Depuis le cluster source, créez une relation entre clusters et le cluster destination.
	- a. Cliquez sur l'onglet **configurations**.
	- b. Dans le volet **Paramètres du cluster**, cliquez sur **homologues du cluster**.
	- c. Cliquez sur **Créer**.

La boîte de dialogue **Créer un pair de cluster** s'affiche.

- d. dans la zone **Détails du cluster distant à péter**, spécifiez la phrase de passe que les deux pairs utiliseront pour assurer une relation de cluster authentifiée.
- e. Entrer les adresses IP de l'ensemble des LIFs intercluster du cluster de destination (un par nœud) séparés par des virgules.

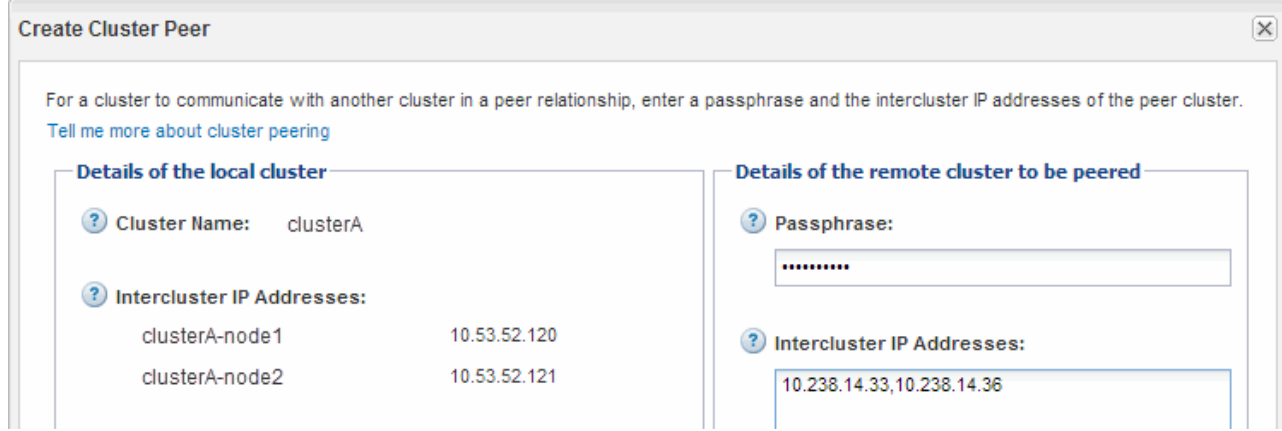

f. Cliquez sur **Créer**.

L'état d'authentification est « en attente » car un seul cluster a été configuré.

- 2. Basculer vers le cluster de destination, puis créer une relation entre clusters et le cluster source :
	- a. Cliquez sur l'onglet **configurations**.
	- b. Dans le volet **Paramètres du cluster**, cliquez sur **homologues du cluster**.
	- c. Cliquez sur **Créer**.

La boîte de dialogue Créer un pair de cluster s'affiche.

d. Dans la zone **Détails du cluster distant à péter**, spécifiez la même phrase de passe que celle que vous avez spécifiée dans Étape 1d Et les adresses IP des LIFs intercluster du cluster source, puis cliquez sur **Create**.

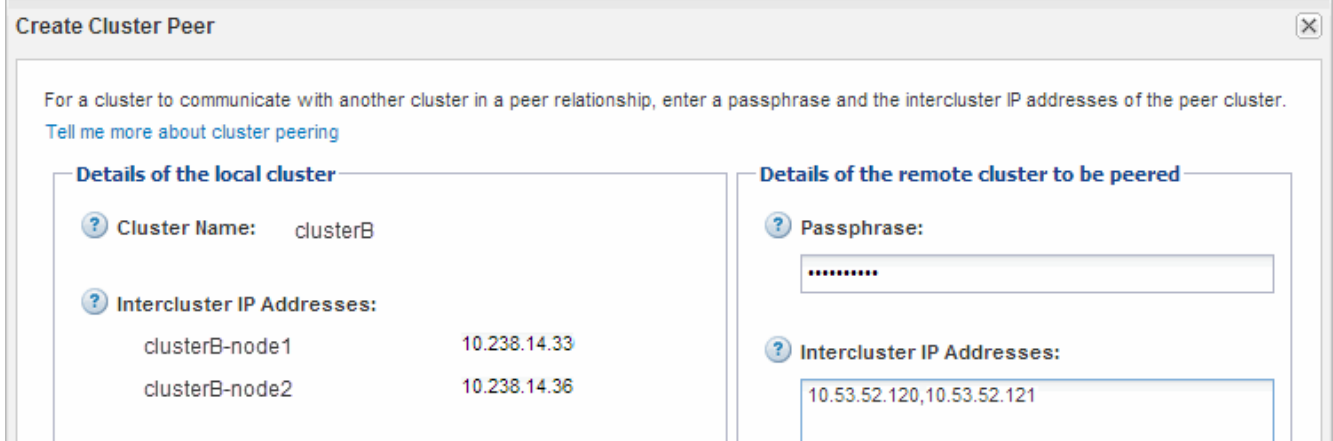

3. Dans la fenêtre **Cluster pairs** du cluster de destination, confirmez que le cluster source est « disponible » et que l'état d'authentification est « OK ».

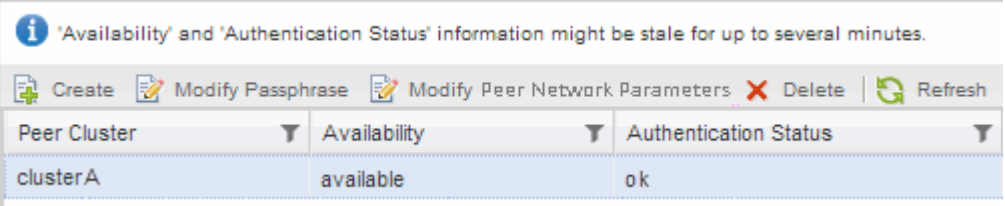

Vous devrez peut-être cliquer sur **Actualiser** pour afficher les informations mises à jour.

Les deux clusters sont dans une relation de pairs.

4. Passez au cluster source et confirmez que le cluster de destination est « disponible » et que l'état d'authentification est « OK ».

Vous devrez peut-être cliquer sur **Actualiser** pour afficher les informations mises à jour.

#### **Que faire ensuite**

Créer une relation SVM peer-to-peer entre les SVM source et destination tout en créant une relation de protection des données entre le volume source et le volume de destination.

["Sauvegarde de volume avec SnapVault"](https://docs.netapp.com/fr-fr/ontap-system-manager-classic/volume-backup-snapvault/index.html)

["Préparation de la reprise après incident de volume"](https://docs.netapp.com/fr-fr/ontap-system-manager-classic/volume-disaster-recovery/index.html)

#### **Informations sur le copyright**

Copyright © 2024 NetApp, Inc. Tous droits réservés. Imprimé aux États-Unis. Aucune partie de ce document protégé par copyright ne peut être reproduite sous quelque forme que ce soit ou selon quelque méthode que ce soit (graphique, électronique ou mécanique, notamment par photocopie, enregistrement ou stockage dans un système de récupération électronique) sans l'autorisation écrite préalable du détenteur du droit de copyright.

Les logiciels dérivés des éléments NetApp protégés par copyright sont soumis à la licence et à l'avis de nonresponsabilité suivants :

CE LOGICIEL EST FOURNI PAR NETAPP « EN L'ÉTAT » ET SANS GARANTIES EXPRESSES OU TACITES, Y COMPRIS LES GARANTIES TACITES DE QUALITÉ MARCHANDE ET D'ADÉQUATION À UN USAGE PARTICULIER, QUI SONT EXCLUES PAR LES PRÉSENTES. EN AUCUN CAS NETAPP NE SERA TENU POUR RESPONSABLE DE DOMMAGES DIRECTS, INDIRECTS, ACCESSOIRES, PARTICULIERS OU EXEMPLAIRES (Y COMPRIS L'ACHAT DE BIENS ET DE SERVICES DE SUBSTITUTION, LA PERTE DE JOUISSANCE, DE DONNÉES OU DE PROFITS, OU L'INTERRUPTION D'ACTIVITÉ), QUELLES QU'EN SOIENT LA CAUSE ET LA DOCTRINE DE RESPONSABILITÉ, QU'IL S'AGISSE DE RESPONSABILITÉ CONTRACTUELLE, STRICTE OU DÉLICTUELLE (Y COMPRIS LA NÉGLIGENCE OU AUTRE) DÉCOULANT DE L'UTILISATION DE CE LOGICIEL, MÊME SI LA SOCIÉTÉ A ÉTÉ INFORMÉE DE LA POSSIBILITÉ DE TELS DOMMAGES.

NetApp se réserve le droit de modifier les produits décrits dans le présent document à tout moment et sans préavis. NetApp décline toute responsabilité découlant de l'utilisation des produits décrits dans le présent document, sauf accord explicite écrit de NetApp. L'utilisation ou l'achat de ce produit ne concède pas de licence dans le cadre de droits de brevet, de droits de marque commerciale ou de tout autre droit de propriété intellectuelle de NetApp.

Le produit décrit dans ce manuel peut être protégé par un ou plusieurs brevets américains, étrangers ou par une demande en attente.

LÉGENDE DE RESTRICTION DES DROITS : L'utilisation, la duplication ou la divulgation par le gouvernement sont sujettes aux restrictions énoncées dans le sous-paragraphe (b)(3) de la clause Rights in Technical Data-Noncommercial Items du DFARS 252.227-7013 (février 2014) et du FAR 52.227-19 (décembre 2007).

Les données contenues dans les présentes se rapportent à un produit et/ou service commercial (tel que défini par la clause FAR 2.101). Il s'agit de données propriétaires de NetApp, Inc. Toutes les données techniques et tous les logiciels fournis par NetApp en vertu du présent Accord sont à caractère commercial et ont été exclusivement développés à l'aide de fonds privés. Le gouvernement des États-Unis dispose d'une licence limitée irrévocable, non exclusive, non cessible, non transférable et mondiale. Cette licence lui permet d'utiliser uniquement les données relatives au contrat du gouvernement des États-Unis d'après lequel les données lui ont été fournies ou celles qui sont nécessaires à son exécution. Sauf dispositions contraires énoncées dans les présentes, l'utilisation, la divulgation, la reproduction, la modification, l'exécution, l'affichage des données sont interdits sans avoir obtenu le consentement écrit préalable de NetApp, Inc. Les droits de licences du Département de la Défense du gouvernement des États-Unis se limitent aux droits identifiés par la clause 252.227-7015(b) du DFARS (février 2014).

#### **Informations sur les marques commerciales**

NETAPP, le logo NETAPP et les marques citées sur le site<http://www.netapp.com/TM>sont des marques déposées ou des marques commerciales de NetApp, Inc. Les autres noms de marques et de produits sont des marques commerciales de leurs propriétaires respectifs.